## Linux Commands

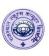

| Command      | Purpose                                                                   | Example                        |
|--------------|---------------------------------------------------------------------------|--------------------------------|
| SHELL        | To display default shell value.                                           | echo \$SHELL                   |
| HOME         | To display user's home directory.                                         | echo \$HOME                    |
| /etc/shells  | To display all available shells into Linux OS                             | cat /etc/shells                |
| cal          | To display the system's current month calendar                            | cal                            |
|              | To display any specific month's and year's                                | cal 11 2015                    |
|              | calendar                                                                  |                                |
|              | To display any specific year's calendar                                   | cal 2016                       |
|              | To display any specific year's calendar as page wise                      | cal 2017   more                |
|              | To display previous, current and next month's calendar                    | cal -3                         |
| date         | To display current system date and time                                   | date                           |
| switches: %d | To display day                                                            | date +"%d"                     |
| %m           | To display month                                                          | date +"%m"                     |
| %y           | To display year in last 2 digits                                          | date +"%y"                     |
| %Y           | To display year in four digits                                            | date +"%Y"                     |
| %Н           | To display hours                                                          | date +"%H"                     |
| %M           | To display minutes                                                        | date +"%M"                     |
| %S           | To display seconds                                                        | date +"%S"                     |
| %a           | To display day's short name (Mon)                                         | date +"%a"                     |
| %A           | To display day's full name (Monday)                                       | date +"%A"                     |
| %b           | To display month's short name (Jan)                                       | date +"%b"                     |
| %B           | To display month's full name (January)                                    | date +"%B"                     |
| %Т           | To display time in hh:mm:ss format                                        | date +"%T"                     |
| %D           | To display complete date in dd/mm/yy format                               | date +"%D"                     |
| bc           | Works as command line calculator.                                         | bc -l                          |
| sqrt         | To calculate the square root of a number.                                 | sqrt(169)                      |
| 1            | To calculate the log of a number.                                         | 1(245)                         |
| ibase        | To change the input number as binary system.                              | ibase=2                        |
| obase        | To change the output as octal number system                               | obase=8                        |
|              | 4 number system. Decimal (10), Binary (2), Octal (8) and Hexadecimal (16) |                                |
|              | To exit from basic calculator.                                            | ctrl+z or ctrl+d               |
| echo         | To display a message on the terminal                                      | echo "Hello"                   |
|              | To display variable's value.                                              | a=Sonu ; echo "My name is \$a" |
|              | The echo command can be used along with other                             | echo "current date is date     |
|              | commands to give meaningful output.                                       | +%D <b>"`"</b>                 |
| passwd       | To change the password of the current login a/c                           | passwd                         |
| who          | To display information of all the users who currently                     | who                            |
|              | logged into the system.                                                   |                                |
| who am i     | To display information of your user.                                      | who am i                       |

## Linux Commands

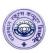

| pwd            | To display present working directory                  | pwd                              |
|----------------|-------------------------------------------------------|----------------------------------|
| clear          | Clear the terminal screen                             | clear or ctrl+L                  |
| mkdir          | To create one or more directories.                    | mkdir class or mkdir india china |
| cd             | To change or open a directory                         | cd class                         |
| cd             | To exit from directory                                | cd                               |
| cd ··· or cd / | To exit from complete directory structure.            | cd ··· or cd /                   |
| cat            | To create file                                        | cat > t1                         |
| Cat            | To create me                                          | ( > is a redirection or input    |
|                |                                                       | operator)                        |
| ctrl + d       | To save & exit from file                              |                                  |
|                | To display the file contents                          | cat t1                           |
|                | To append a file                                      | cat >> t1                        |
|                | To merge 2 or more files content into the one file    | cat t1 t2 > new                  |
| rm             | To delete a file                                      | rm t2 or rm t*                   |
| rmdir          | To delete empty directory                             | rmdir class                      |
|                | To delete non empty directory                         | rmdir -r class                   |
| ls             | To display the list of files or directories, or       | ls                               |
|                | searching of a files.                                 |                                  |
| switches -R    | To display sub directories along with directories.    | ls -R                            |
| -a             | To display all hidden files and directories           | ls -a                            |
| -x             | To display the list of files in columnar format       | ls -x                            |
| -F             | To display executable files. Directory display with / | ls -F                            |
|                | symbol.exe files with * etc                           |                                  |
| -D             | To display directories with highlight                 | ls -D                            |
| <del>-</del> 1 | To display full long listing                          | ls -l                            |
| -t             | To display file according to modification time        | ls -t                            |
| -r             | To display file by sorting them in reverse order      | ls -r                            |
| Searching *    | Any number of characters including none               | ls a* or ls *a or ls a*e         |
| ?              | A single character                                    | ls ??en?                         |
| [abc]          | A single letter either a,b or c                       | ls ?[e,i]?n?                     |
| [!abc]         | A single letter that is not a, b or c                 | ls ?[!e,i]?n?                    |
| [a-f]          | A single letter with the specified range.             | ls ?[a-g]?n?                     |
| [!a-f]         | A single letter that is not with in the specified     | ls ?[!a-g]?n?                    |
|                | range.                                                |                                  |
| man            | To get manual help on the command.                    | man cat or man date              |
| whatis         | To get one to two line help on the command            | whatis cat or whatis cal         |
| help           | To get help on the command                            | cat —help or ls —help            |
| ср             | To copies a file or group of files.                   | cp t1 new or cp t1 t2 india      |
| mv             | To rename a file.                                     | mv t1 test                       |
|                | To move a file.                                       | mv t1 india                      |
| wc             | To counting lines, letters and words of a file.       | we t1 or we -lwe t1              |
| -1             | To counting only lines of a file.                     | wc -l t1                         |
| -w             | To counting only words of a file.                     | wc -w t1                         |

## Linux Commands

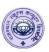

| -с             | To counting only characters of a file.                                                              | wc -c t1                                                     |
|----------------|----------------------------------------------------------------------------------------------------|--------------------------------------------------------------|
| chmod          | To change the file read (r), write (w) or execute (x)                                               | chmod ugo+w t1 or chmod u+x t1                               |
|                | permission of a user (u), group (g), other (o) and all                                              | or chomd go-x t1                                             |
|                | (a).                                                                                                |                                                              |
| more           | To view one page content on screen at a time                                                        | more t1                                                      |
| cmp            | Compare two files and writes the result to the                                                      | cmp t1 t2                                                    |
| 1:00           | standard output                                                                                     | J:@+1 +0                                                     |
| diff           | Compare two files and display the contents of both                                                  | diff t1 t2                                                   |
| Piping ( )     | file indicating where the difference lines.  Pipe symbol is used to provide the output of one       | la wa -l or cal more                                         |
| Piping ()      | command as an input to another command.                                                             | ls   wc -l or cal   more                                     |
| head           | To display top lines of the file.                                                                   | head new                                                     |
| Head           | (Default first 10 lines)                                                                            | nead new                                                     |
|                | To display specified top lines of the file.                                                         | head -4 new                                                  |
| tail           | To display specified top files of the file.  To display last lines of the file.                     | tail new                                                     |
| tan            | (Default last 10 lines)                                                                             | tan new                                                      |
|                | To display specified last lines of the file.                                                        | tail -5 new                                                  |
| cut            | To display specimed last lines of the line.  To display column wise file cutting on screen.         | cut -d ":" -f 1 new                                          |
| -с             | Character wise cutting.                                                                             | cut -c 1,3,5,7-10 new                                        |
|                | Ť                                                                                                   |                                                              |
| -d             | To specified delimiter or word separator in a file.                                                 | cut -d ":" -f 1 new                                          |
| -f             | Field wise cutting.                                                                                 | cut -d ":" -f 1 new                                          |
| paste          | On the screen, pasting 2 or more files together in column format. All files should have same no. of | paste t1 t2                                                  |
|                | lines.                                                                                              |                                                              |
| sort           | To display the file content in a ascending order                                                    | sort new                                                     |
| 5010           | according to ASCII code format.                                                                     | Servine II                                                   |
| -r             | To display the file content in a descending order                                                   | sort -r new                                                  |
|                | according to ASCII code format.                                                                     |                                                              |
|                | To display the file content in an ascending order                                                   | cut -d ":" -f 2   sort                                       |
|                | according to ASCII code format from the required                                                    |                                                              |
|                | field number.                                                                                       |                                                              |
| uniq           | To extracts unique lines from file or input provided                                                | uniq new                                                     |
|                | to it.                                                                                              |                                                              |
| tr             | To translate strings or patterns from one set of                                                    | cat new   tr -s " " '[a-z]' '[A-Z]'                          |
|                | characters to another.                                                                              | or                                                           |
| _              | To couporing                                                                                        | cat new   tr -s " " [C]" [L]"   ls -l   tr -s "   cut -d " " |
| -s             | To squeezing.                                                                                       | Is -1   tr -s   cut -d   -f 6                                |
| gran           | To searching strings or patterns in a file or input                                                 | grep "Vikas" new                                             |
| grep           | provided to it.                                                                                     | grep vikas new                                               |
| -i             | To ignore case while searching.                                                                     | ls -l   grep -i "USer"                                       |
| - <sub>V</sub> | To display the lines except those containing                                                        | grep -v "Vikas" new                                          |
| v              | pattern. (Inverse)                                                                                  | Prob , Allian How                                            |
| -с             | To display the line counting containing pattern                                                     | grep -c "Vikas" new                                          |
| Ŭ              |                                                                                                    | 0-3P                                                         |

Std. :- 11

## Linux Commands

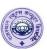

| find | Command helps us to look for forget location of file | find -name intro* |
|------|------------------------------------------------------|-------------------|
|      | or directory.                                        |                   |